ДОДАТКИ

Додаток А. Технічне завдання

1 Введення

1.1 Найменування проекту

Найменування проекту: "Дослiдження та розробка хмарної мікросервісної архітектури" (надалі ПП).

ПП складається з двох компонентів:

1. веб-сервер (надалі ВС);

2. база даних (надалі БД);

1.2 Область застосування

ПП призначений для використання у навчальному процесі з метою дослідження та моделювання роботи простої мікросервісної інфраструктури під керуванням системи оркестрації.

2 Основи для розробки

2.1 Основи для проведення розробки

Завдання на дипломний проект представлено в додатках (див. п. 8.1). Організація, що затвердила документ: кафедра комп'ютерних систем та мереж (503).

Замовник: кафедра комп'ютерних систем та мереж (503). Виконавець: студент групи 565М Дем'яненко П.А. Дата затвердження: 01.09.2021 р.

2.2 Найменування теми розробки та умовне позначення

Найменування теми розробки: "Розроблення та дослідження хмарних

серверних інфрастуктур з використанням механізмів контейнеризації та оркестрації за допомогою системи Kubernetes".

3 Призначення розробки

3.1 Функціональне призначення програми

ПП призначений для використання у навчальному процесі з метою дослідження та моделювання роботи простої мікросервісної інфраструктури під керуванням Kubernetes на Google Cloud Platform.

ВС повинен відповідати на HTTP запити та віддавати тестову вебсторінку з веб-сервером адресної книги. БД повинна вміщувати дані змінної лічильника. ВС та БД не мають людино-машинного інтерфейсу але повинні вести лог подій.

3.2 Експлуатаційне призначення програми

Режим роботи ВС та БД– довгострокове функціювання, виконання своїх функцій та перезавантаження.Кліматичні вимоги до експлуатації визначаються вимогами до апаратного забезпечення. ВС має бути скомпільовано та зібран у Docker контейнер.

4 Вимоги до програми або програмного виробу

4.1 Вимогу до функціональних характеристик

4.1.1 Вимоги до складу виконавчих функцій

Для вирішення завдання, ВС повинне вирішувати наступні задачі:

1) відповідати вхідні з'єднання з запитами на показ веб-сторінки;

2) використовувати БД для зберігання телефонів та імен.

Для вирішення задачі 1) програма повинна виконувати наступні функції:

a) прослуховувати вхідні запити на порту для усіх мережевих інтерфейсів;

b) формувати код сторінки відповіді.

Для вирішення задачі 2) програма повинна виконувати наступні функції:

a) записувати дані до БД.

b) вибирати усі дані з БД;

4.1.2 Вимоги до організації вхідних даних

Вхідні дані формуються автоматично під час встановлення підсистеми Веб-серверу адресної книги.

4.1.3 Вимоги до організації вихідних даних

Вихідні дані ВС – веб-сторінка у форматі HTML.

4.2 Вимоги до складу та параметрів технічного забезпечення

Вимоги до апаратного забезпечення для виконання ВС:

1. ЦП з частотою, не менше  $-2.1$   $\Gamma\Gamma$ ц;

2. RAM, не менше  $-4 \Gamma$ Б;

3. 40 ГБ простору на жорсткому диску.

Вимоги до апаратно забезпечення для запуску та виконання БД визначаються конкретними вимогами обраної СУБД

4.3 Вимоги до інформаційної та програмної сумісності

Програмне забезпечення, необхідне для функціонування ВС:

– операційна система Ubuntu;

– ядро версії 18.04 20.04 або пізніше;

– телетайп термінал.

Додаткове програмне забезпечення:

– Docker container engine версії 19.03.8 або пізніше;

Вимоги до програмного забезпечення для запуску та виконання БД визначаються конкретними вимогами обраної СУБД.

5 Вимоги до організації серверної інфраструктури

Серверна інфраструктура має складатися щонайменше з 1 серверу.

Вимоги до програмного забезпечення хоста:

– операційна система CentOS;

– ядро версії 3.10.0-1127 або пізніше;

– openssh-server версії 7.4 або пізніше;

– телетайп термінал.

Вимоги до організації доступу до сервісів у межах кластера:

– ВС має бути доступним для виконання запитів із мережі Інтернет;

– БД має бути недоступна для підключення з пристроїв, що не входять до складу кластеру та серверної інфраструктури на якій виконується база даних;

6 Вимоги до програмної документації

Склад програмної документації:

1. технічне завдання;

2. код ВС, скриптів створення та налаштування серверної інфраструктури;

- 3. презентація;
- 4. пояснювальна записка.
- 7 Стадії та етапи розробки

Повинні бути реалізовані такі стадії:

- 1. постановка задачі;
- 2. проектування архітектури системи;
- 3. проектування серверної інфраструктури;
- 4. розробка серверної інфраструктури;
- 5. розробка Terraform сриптів;
- 6. розробка CirlceCI скрипту;
- 7. розробка Helm чартів;
- 8. тестування.
- 8 Порядок контролю та приймання

Приймає керівник дипломного проекту у вигляді публічного захисту 16.12.2021 р.

```
Файл /gcs_bucket/main.tf
provider "google" {
 project = var-project_idregion = var-regionzone = \text{var}.\text{zone}}
resource "google_storage_bucket" "bucket" {
 name = var.name project = var.project_id
  versioning {
   enabled = var.versioning
  }
}
variable "project_id" {
  description = "Google Cloud Platform (GCP) Project ID."
 type = string
 default = "sunlit-inn-329918"
}
variable "region" {
  description = "GCP region name."
 type = string
 default = "europe-west3"}
variable "zone" {
```

```
 description = "GCP zone name."
 type = string
 default = "europe-west3-c"}
variable "name" {
  description = "The name of the bucket."
 type = string
 default = "task-busket222111-tf1"
}
variable "versioning" {
  description = "While set to true, versioning is fully enabled for this bucket."
 type = booldefault = true}
Файл /Conf/main.tf
provider "google" {
 project = var-project_idregion = var-regionzone = \text{var}.\text{zone}}
resource "google_container_registry" "registry" {
 project = var-project_idlocation = "EU"}
```

```
resource "random_id" "suffix" {
       byte_length = 4}
      module "init" {
       source = "./modules/init"
        project_id = var.project_id
       image name = var.image name
       tag = var.tagdepends\_on = [google\_container\_register, registry]}
      module "network" {
       source = "./modules/network/"
       region = var.region
       project_id = var-project_idnetwork_name = "\{\varphi\}" \cdots = "$ {var.project_name } -vpc-$ {random_id.suffix.hex } -
${terraform.workspace}"
       global_name = "\frac{1}{2} \text{var.network_global_address_name}-
${random_id.suffix.hex}-${terraform.workspace}"
       subnetwork_name = "\{\varphi\} var.project_name }-sub-\{\varphi\} random_id.suffix.hex }-
${terraform.workspace}"
      }
      module "sql" {
       source = "./modules/sql"
       region = var.region
       db instance name = "\frac{1}{8}{var.project name}-db-\frac{1}{8}{random id.suffix.hex}-
${terraform.workspace}"
       db tier = var.db tier
```

```
 private_network = module.network.network_id
db_root_password = var.db_root_password
db user = var.db user
db_user_password = var.db_user_password
depends on = [module.network]
}
```

```
module "cluster" {
 source = "./modules/cluster/"
 region = var.region
 project_id = var.project_id
 cluster_name = "\sqrt{$}{var.project_name}-cluster-
```
\${random\_id.suffix.hex}-\${terraform.workspace}"

cluster\_nodepool\_name = " $\frac{1}{2}$ {var.project\_name}-nodepool-

```
${random_id.suffix.hex}-${terraform.workspace}"
```
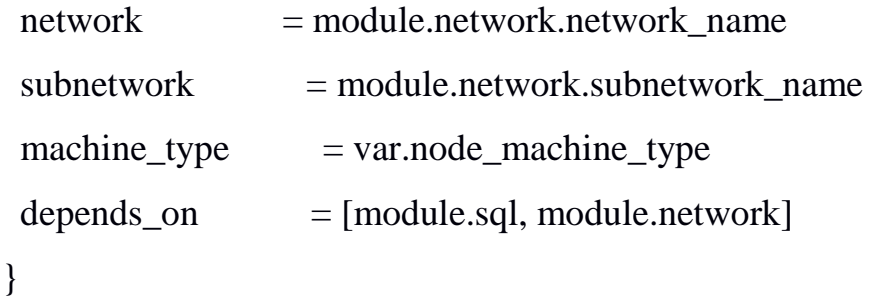

```
module "kubernetes" {
      source = "./modules/kuber"
      endpoint = module.cluster.public_endpoint
      cluster_ca_certificate =
base64decode(module.cluster.cluster_ca_certificate)
```
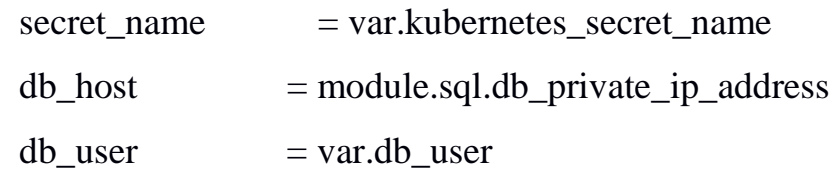

```
db_user_{password} = var.db_user_password
      db name = var.db name
     }
     module "helm" {
      source = "./modules/helm"
      endpoint = module.cluster.public_endpoint
      cluster_ca_certificate =
base64decode(module.cluster.cluster_ca_certificate)
      helm_name = "${module.cluster.cluster_name}"
      chart<sub>path</sub> = var.gh_token
     }
     variable "project_id" {
       description = "Google Cloud Platform (GCP) Project ID."
      type = string
      default = "sunlit-inn-329918"
     }
     variable "region" {
       description = "GCP region name."
      type = string
      default = "europe-west3"}
     variable "zone" {
       description = "GCP zone name."
      type = string
      default = "europe-west3-c"}
```

```
variable "project_name" {
  description = "Google Cloud Platform (GCP) Project name."
 type = string
 default = "my-first"}
```

```
variable "network_global_address_name" {
  description = "Address name for private network."
 type = string
 default = "private-ip-address"}
```

```
variable "db_name" {
  description = "Name for database."
 type = string
 default = "web-db"}
```

```
variable "db_region" {
  description = "Region for database."
 type = string
 default = "europe-central2"}
```

```
variable "db_tier" {
  description = "Tier for database."
 type = string
 default = "db-f1-micro"}
```

```
variable "db_root_password" {
}
variable "db_user" {
}
variable "db_user_password" {
}
variable "node_machine_type"{
  description = "Machine type for kubernetes node."
```

```
type = string
default = "e2-micro"}
```

```
variable "image_name"{
  description = "Initial image name for docker."
type = string
default = "address-book"}
```

```
variable "tag"{
  description = "Initial tag for docker image."
 type = string
 default = "init"}
```

```
variable "kubernetes_secret_name" {
  description = "Name for kubernetes secrets."
 type = string
 default = "db\mbox{-}secrets"}
```

```
variable "chart_path" { 
  description = "Path for helm chart."
 type = string
 default = ""}
```

```
variable "gh_token"{
}
```

```
Файл /Conf/modules/cluster/main.tf
```

```
resource "google_container_cluster" "test" {
 name = var.class name
  location = var.region
```
 remove\_default\_node\_pool = true initial node count  $= 1$ 

 $network = var.nextwork$  $subnetwork$  = var.subnetwork networking\_mode = "VPC\_NATIVE"

```
 ip_allocation_policy {
  cluster_ipv4_cidr_block = "/20"
  services ipv4 cidr block = "/20"
  }
}
resource "google_container_node_pool" "test_nodes" {
 name = var.class nodepool_name
 location = varcluster = goode_container_cluster.test.name
 node_count = 1 node_config {
  preemptible = true
   oauth_scopes = [
   "https://www.googleapis.com/auth/compute",
   "https://www.googleapis.com/auth/devstorage.read_only",
   "https://www.googleapis.com/auth/logging.write",
   "https://www.googleapis.com/auth/monitoring"
   ]
   machine_type = var.machine_type
  tags = ['gke-node"]metadata = {
    disable-legacy-endpoints = "true"
   }
  }
}
variable "project id"{
```
81

```
variable "cluster_name" {
variable "cluster_nodepool_name" {
variable "region" {
variable "network" {
variable "subnetwork"{
variable "machine_type"{
output "cluster_name"{
   value = google_container_cluster.test.name
```
}

}

}

}

}

}

```
output "client_certificate"{
   value = google_container_cluster.test.master_auth.0.client_certificate
```

```
}
output "client_key"{
  value = qooqle_container_cluster.test.master_auth.0.client_key
}
output "cluster_ca_certificate"{
  value = qoogle container_cluster.test.master_auth.0.cluster_ca_certificate
}
output "public_endpoint"{
   value = google_container_cluster.test.endpoint
}
Файл /Conf/modules/helm/main.tf
data "google_client_config" "client" {
}
data "template_file" "access_token" {
  template = data.google_client_config.client.access_token
}
provider "helm"{
  kubernetes{
  host = "https://${var.endpoint}"
  \theta = data.template file.access token.rendered
   cluster_ca_certificate = var.cluster_ca_certificate
  }
```

```
resource "helm_release" "my-first1"{
 name = "my-first"repository = var.charAt\_pathchart = "my-first"}
variable "endpoint" {
}
variable "cluster_ca_certificate" {
}
variable "helm_name" {
}
variable "chart_path" {
}
Файл /Conf/modules/init/main.tf
resource "null_resource" "docker" {
  provisioner "local-exec" {
  command = " docker build -t
```
eu.gcr.io/\${var.project\_id}/\${var.image\_name}/\${terraform.workspace}:\${var.tag } /home/pademi/address-book/ |gcloud auth print-access-token | docker login -u oauth2accesstoken --password-stdin eu.gcr.io | docker push

```
eu.gcr.io/${var.project_id}/${var.image_name}/${terraform.workspace}:${var.tag
}"
        }
      } 
      variable "project_id" {
      }
      variable "image_name" {
      }
      variable "tag"{
      }
      Файл /Conf/modules/kuber/main.tf
      data "google_client_config" "client" {}
      data "template_file" "access_token" {
        template = data.google_client_config.client.access_token
      }
      provider "kubernetes" {
        host = "https://${var.endpoint}" 
        \theta = data.google_client_config.client.access_token
        cluster ca certificate = var.cluster ca certificate
      }
```

```
resource "kubernetes_secret" "db_data" {
  metadata {
   name = var.secret_name
  }
 data = \{db\_host = "$(var.db\_host]'db\_user = "$(var db\_user]' db_pass = "${var.db_user_password}"
   db_name = "${var.db_name}"
  }
}
variable "endpoint" {
}
variable "secret_name" {
}
variable "db_host" {
}
variable "db_user" {
}
variable "db_user_password" {
}
variable "db_name" {
```

```
}
variable "cluster_ca_certificate" {
}
variable "endpoint" {
}
variable "secret_name" {
}
variable "db_host" {
}
variable "db_user" {
}
variable "db_user_password" {
}
variable "db_name" {
}
variable "cluster_ca_certificate" {
}
Файл /Conf/modules/network/main.tf
resource "google_compute_network" "network" {
```
name = var.network\_name

```
project = var-project_id auto_create_subnetworks = "false"
}
resource "google_compute_global_address" "private_ip_address" {
 name = var.global_name purpose = "VPC_PEERING"
  address_type = "INTERNAL"
 prefix length = 16 network = google_compute_network.network.id
}
```

```
resource "google_service_networking_connection"
```

```
"private_vpc_connection" {
```

```
network = goodle\_compute\_network.nextwork.setf\_linkservice = "servicenetworking.googleapis.com"
 reserved_peering_ranges =
```

```
[google_compute_global_address.private_ip_address.name]
```
}

```
resource "google_compute_subnetwork" "subnet" {
```

```
name = var.subnetwork_name
 region = var.region
 network = goodle compute network.network.name ip_cidr_range = "10.10.0.0/24" 
 depends on = [google_compute_network.network]
}
variable "project_id"{
```

```
variable "region"{
}
variable "network name" {
}
variable "global_name" {
}
variable "subnetwork_name" {
}
output "network_id"{
  value = google_compute_network.network.id 
}
output "network_name"{
  value = google_compute_network.network.name 
}
output "subnetwork_name" {
  value = google_compute_subnetwork.subnet.name
}
Файл /Conf/modules/sql/main.tf
```

```
resource "google_sql_database_instance" "sql" {
```

```
region = var.region
  database_version = "MYSQL_5_6"
 name = var.db_instance_name settings {
   tier = var.db_tier
   ip_configuration {
   ipv4_enabled = false
    private_network = var.private_network
   }
  }
 deletion protection = false}
resource "google_sql_user" "master" {
 name = "root"host = "%"
  password = var.db_root_password
  instance = google_sql_database_instance.sql.name
}
resource "google_sql_user" "sql_user" {
 name = var.db_userhost = "%"
  password = var.db_user_password
  instance = google_sql_database_instance.sql.name
}
variable "region"{
```

```
}
variable "db_instance_name" {
}
variable "private_network"{
}
variable "db_tier" {
}
variable "db_root_password" {
}
variable "db_user" {
}
variable "db_user_password" {
}
output "db_private_ip_address" {
  value = google_sql_database_instance.sql.private_ip_address
}
```
### Додаток В. Вихідні скрипти CirlceCI

Файл /.circleci/config.yml

version: 2

jobs:

push:

docker:

- image: google/cloud-sdk

steps:

- checkout

- setup\_remote\_docker

- run:

name: push in gcr

command: |

TAG=\${CIRCLE\_SHA1::7}

docker build -t address-book .

docker tag address-book:latest

eu.gcr.io/\${GOOGLE\_PROJECT\_ID}/address-book/dev:\${CIRCLE\_SHA1::7}

echo "\$GCLOUD\_ACC" | base64 -d | docker login -u \_json\_key --

password-stdin https://eu.gcr.io

docker push eu.gcr.io/\${GOOGLE\_PROJECT\_ID}/address-

book/dev:\${CIRCLE\_SHA1::7}

deploy:

docker:

- image: google/cloud-sdk

steps:

- setup\_remote\_docker

- run:

name: simple deployment

command: |

 echo "\$GCLOUD\_ACC" | base64 --d > gcloud-service-key.json gcloud auth activate-service-account --key-file gcloud-service-

#### key.json

 gcloud --quiet config set project \$GOOGLE\_PROJECT\_ID gcloud --quiet config set compute/zone

### \$GOOGLE\_COMPUTE\_ZONE

gcloud container clusters get-credentials my-first-cluster-478590a8-

dev --region europe-west3

curl https://raw.githubusercontent.com/helm/helm/master/scripts/get-

helm-3 | bash

helm repo add  $\S{GCP$  PROJECT NAME}

"https://raw.githubusercontent.com/circletes/helm/dev"

helm repo update

helm upgrade --install \${GCP\_PROJECT\_NAME}

\${GCP\_PROJECT\_NAME}/my-first --set=container.tag=\${CIRCLE\_SHA1::7}

workflows:

version: 2

build\_push\_and\_deploy:

jobs:

- push:

context:

- gcp

- deploy:

context:

- gcp

requires:

- push

Додаток Г. Вихідні скрипти Helm-Charts

Файл /helm/helm-chart/templates/deployment.yaml

```
apiVersion: apps/v1
kind: Deployment
metadata:
 name: { { .Release.Name } }
  labels:
   app: {{ .Release.Name }}-app
spec:
  replicas: {{ .Values.replicaCount}}
  selector:
   matchLabels:
    project: {{ .Release.Name }}
  template:
   metadata:
    labels:
      project: {{ .Release.Name }}
   spec:
     containers:
      - name : {{ .Release.Name }}-web
       image: {{ .Values.container.image}}:{{ .Values.container.tag}}
```
Файл /helm/helm-chart/templates/configmap.yaml

```
apiVersion: v1
kind: ConfigMap
metadata:
  name: {{ .Release.Name }}-configmap
```
namespace: { { .Release.Namespace | default "default" | lower } } labels:

```
 app: {{ .Release.Name }}-app
```
data:

 $\{\{-\text{toYaml}.\text{Values}.\text{configMap} \mid \text{nindent 2 }\} \}$ 

Файл /helm/helm-chart/templates/ ingress.yaml

apiVersion: networking.k8s.io/v1beta1

```
kind: Ingress
```
metadata:

name: {{ .Release.Name }}-ingress

namespace: { { .Release.Namespace | default "default" | lower } }

spec:

backend:

serviceName: {{ .Release.Name }}-service

servicePort: {{ .Values.ingress.servicePort }}

Файл /helm/helm-chart/templates/ service.yaml

```
apiVersion: v1
kind: Service
```
metadata:

name: {{ .Release.Name }}-service

labels:

```
 env : {{ .Values.environment}}
```
spec:

selector:

project: {{ .Release.Name }}

ports:

 - name : listener protocol : TCP port : { { .Values.service.port } } targetPort: {{ .Values.service.targetPort }} type: LoadBalancer

Файл /helm/helm-chart/values.yaml

replicaCount: 3

container:

image: eu.gcr.io/citric-earth-319117/address-book/dev

tag: init

environment: dev

service:

 port: 8080 targetport: 8080

ingress:

servicePort: 8080

Файл /helm/helm-chart/Chart.yaml

apiVersion: v2 name: my-first description: Base web app deployment. type: application version: 2

Файл /helm/helm-chart/index.yaml

apiVersion: v1

entries:

my-first:

- apiVersion: v2

created: "2021-09-09T21:54:56.952487456+03:00"

description: Base web app deployment.

digest:

76c3be0fc8bde2d1ce4139e0cba480df330b627eb08014cd40b5941af3f937a9

name: my-first

type: application

urls:

- my-first-2.tgz

version: "2"

generated: "2021-09-09T21:54:56.951691424+03:00"

Додаток Д. Презентація

## Нейромережева ідентифікація нестаціонарних об'єктів

Група: КІТм-21-2 Студент: Волков А.О. Керівник: Руденко О.Г.

Рисунок Г. 1 – Слайд 1.

# ЗМІСТ ДОПОВІДІ

- Історія та сучасний стан методології DevOps
- Аналіз хмарних провайдерів
- Постановка задачі
- Проектування інфраструктури
- Розроблення інфраструктури
- Висновки

Рисунок Г. 2 – Слайд 2.

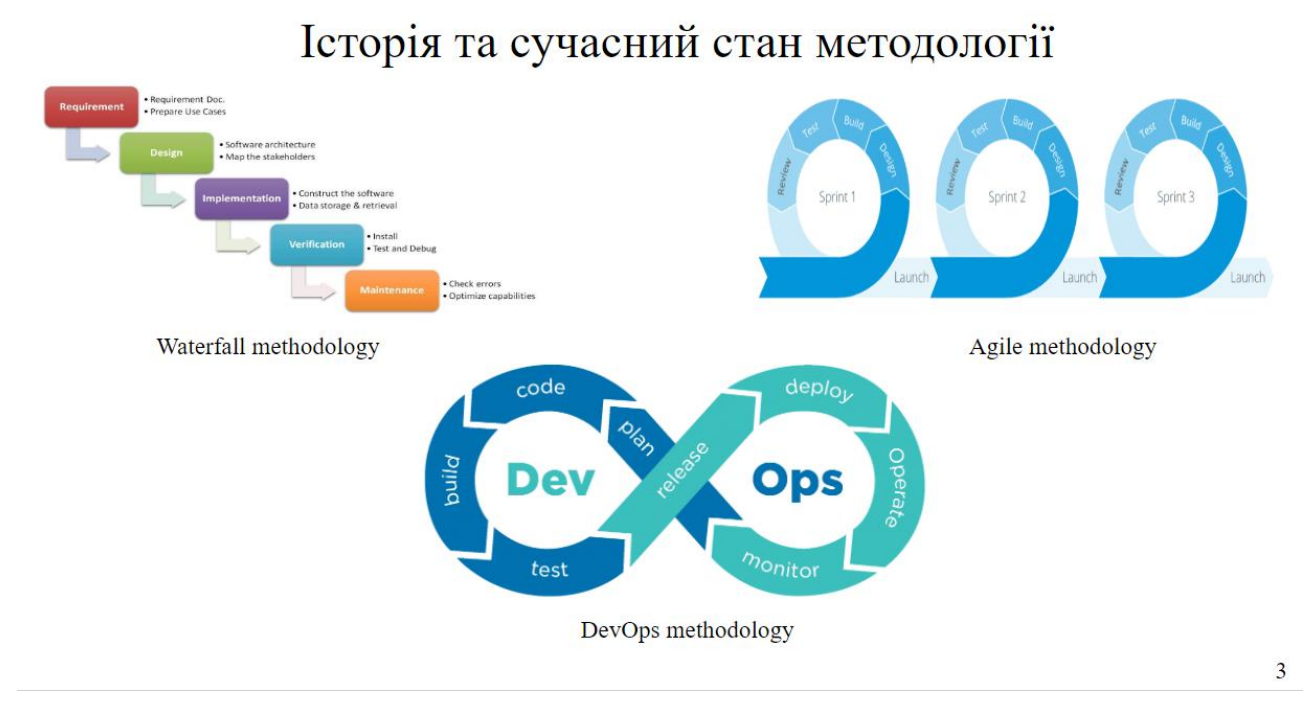

Рисунок Г. 3 – Слайд 3.

# Аналіз хмарних провайдерів

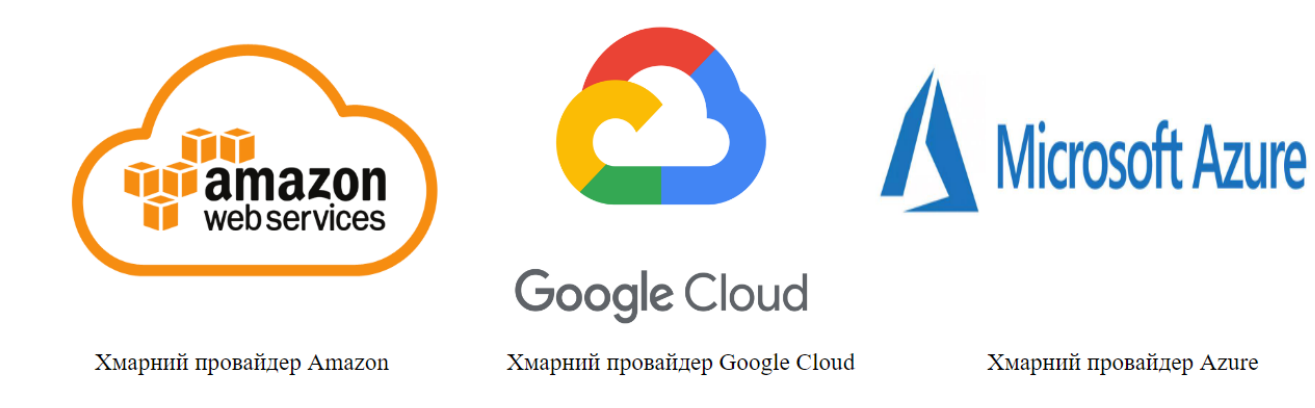

Рисунок Г. 4 – Слайд 4.

 $\overline{4}$ 

### Постановка задачі

Ціллю розробки є вивчення інструментів розробки хмарної мікросервісної інфраструктури для дослідження систем нейроідентифікації нелінійних об'єктів за допомогою оркестратору контейнерів Kubernetes для обслуговування веб-серверу адресної книги.

Поставлена мета досягається вирішенням таких завдань:

- написання коду інфраструктури за допомогою інструменту Terraform до Google Cloud Platform;

- написання коду до CI системи CircleCI;
- написання коду шаблонів для інструмента Helm.

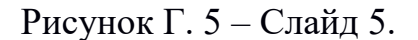

# Проектування інфраструктури

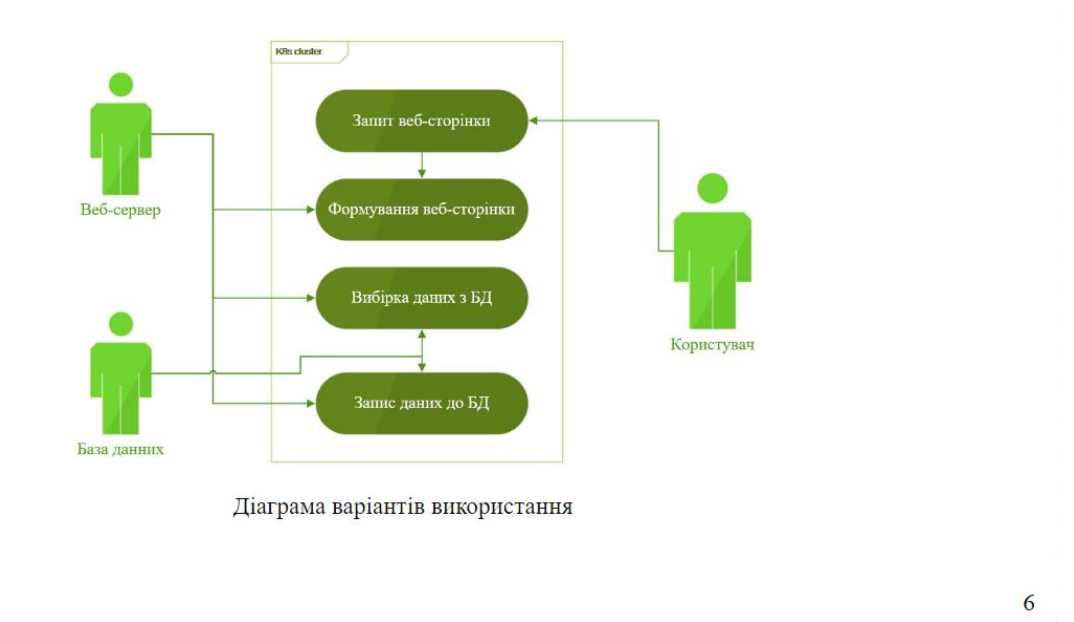

#### Рисунок Г. 6 – Слайд 6.

5

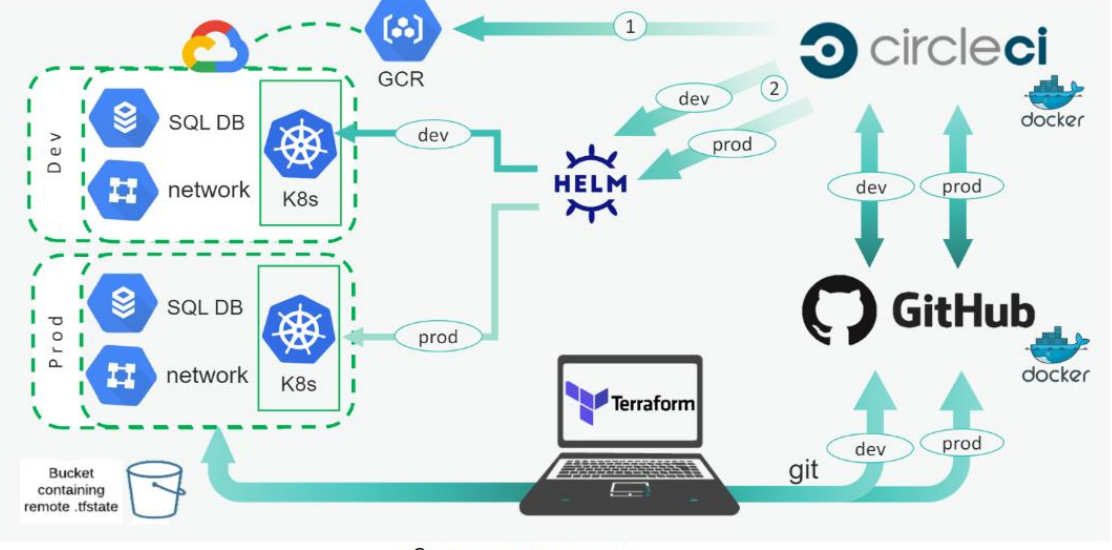

## Проектування інфраструктури

Схема даного проекту

Рисунок Г. 7 – Слайд 7 .

# Розроблення інфраструктури

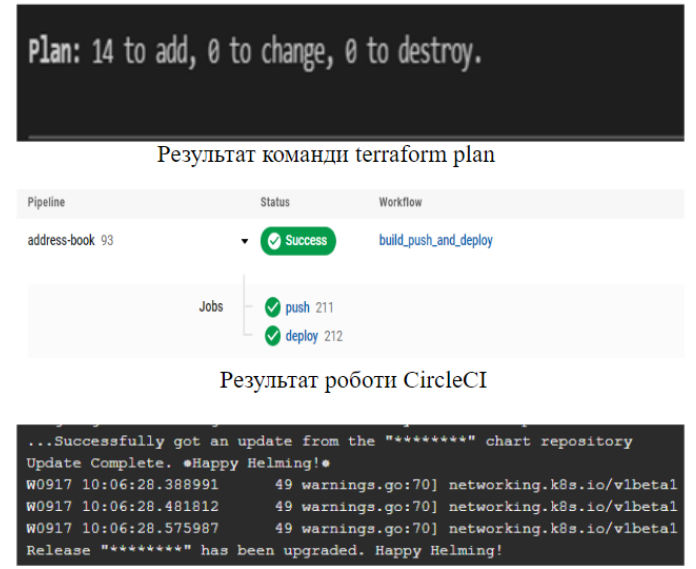

Результат ревізії Helm-Charts

Рисунок Г. 8 – Слайд 8.

 $\overline{7}$ 

## Висновки

- Розробка даних систем є актуальною;
- Розроблена система відповідає постановці завдання;
- Реалізація набагато дешевша ніж її аналоги;
- Трудомісткость робіт складає 51 день;
- Перелік робіт проекту подано у вигляді діаграми Ганта;
- Розраховано кошторис витрат за проектом, який складає 109221,77 грн.